# TUTORIAL PARA PAGAMENTO COM CARTÃO CRÉDITO - Mensalidades

# HEPS

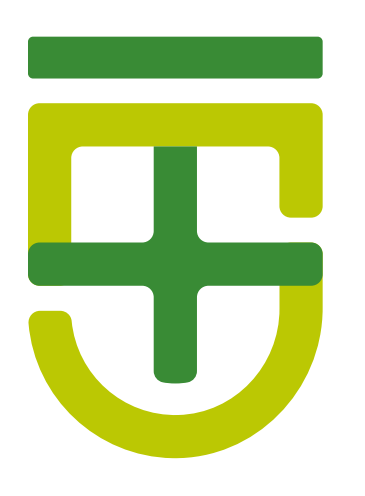

# PRIMEIRO PASSO: 01.

ACESSE O SITE DA FACULDADE : www.fps.edu.br

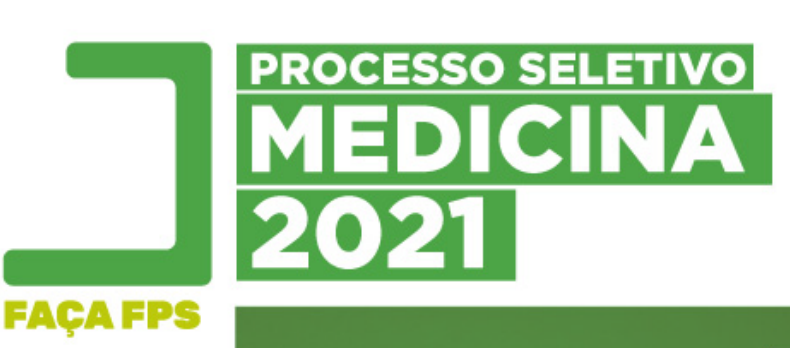

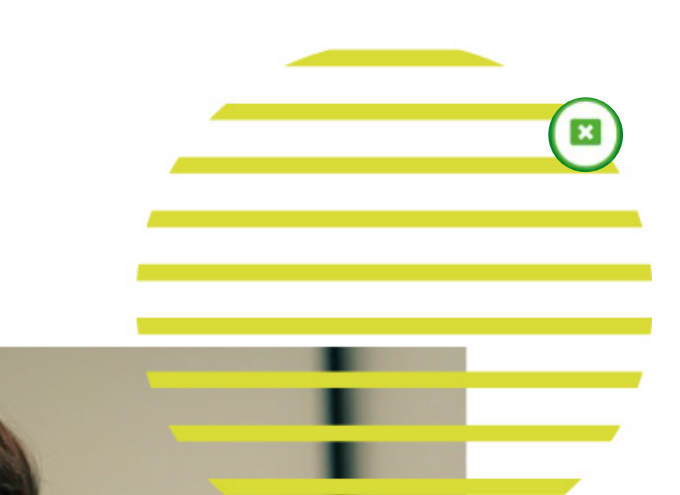

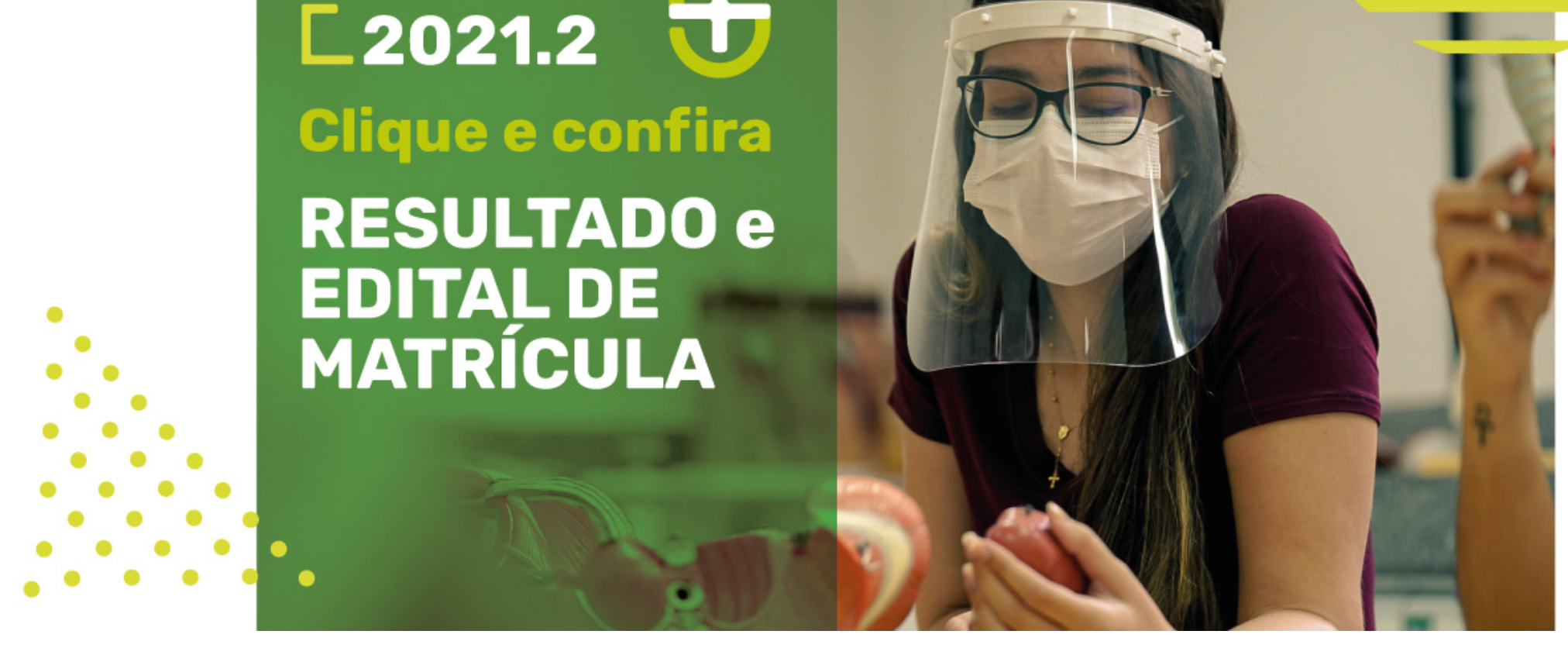

#### 02. Clique em ÁREA DO ESTUDANTE e depois em 'ALUNO ONLINE'

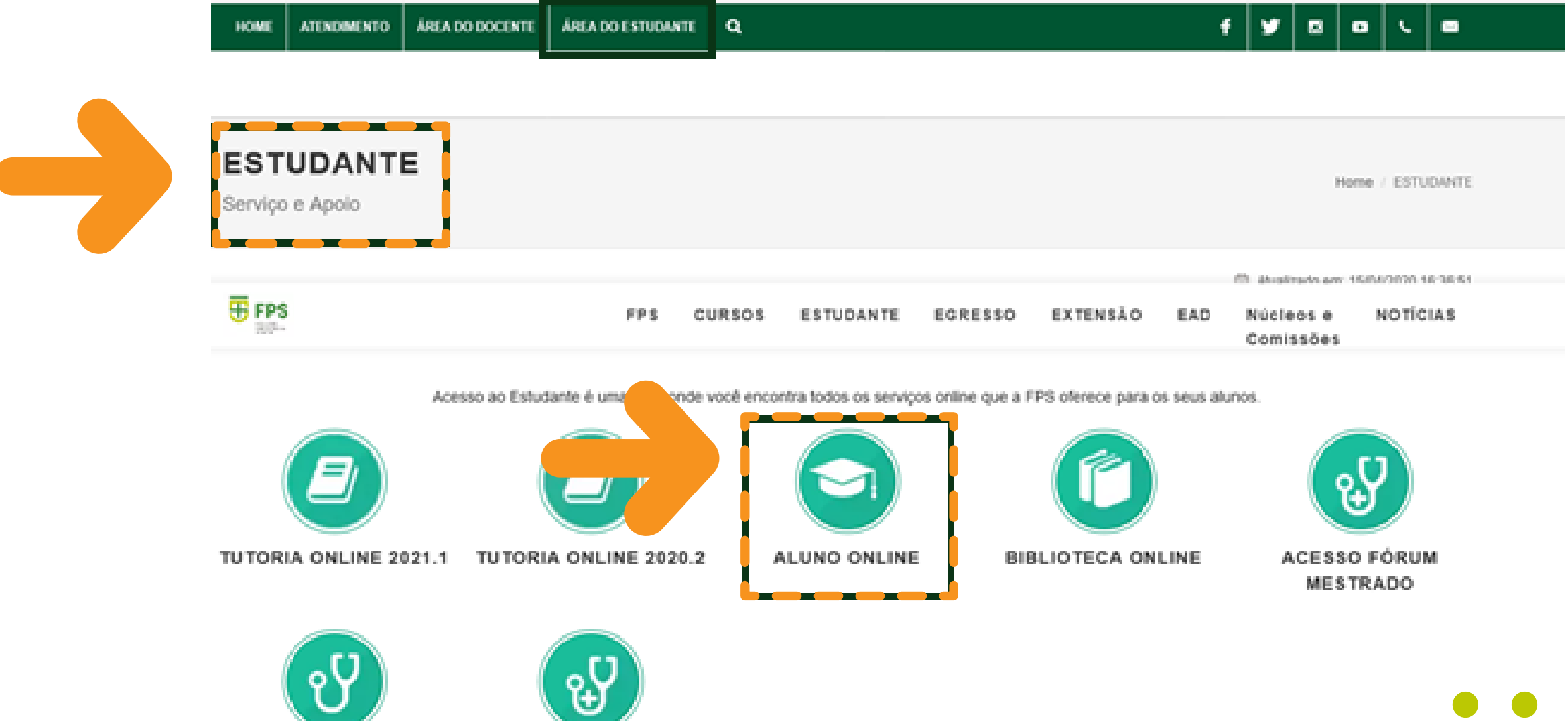

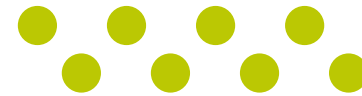

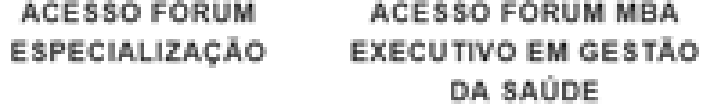

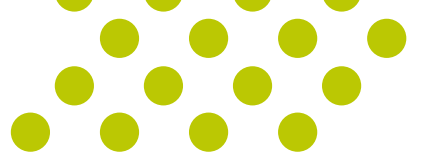

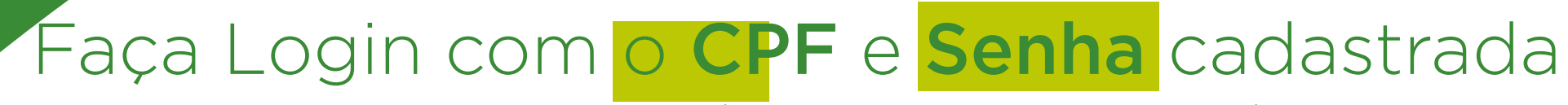

Obs: nesse momento o login é o cpf do seu responsável financeiro e a senha é a mesma que você usa para acesso ao portal do aluno

#### Faculdade Pernambucana de Saúde

#### Seja bem-vindo!

Por favor identifique-se.

Matrícula, CPF ou E-mail

#### Senha

Esqueceu sua senha?

Entrar

Use seu E-mail, CPF ou Código de Matrícula para

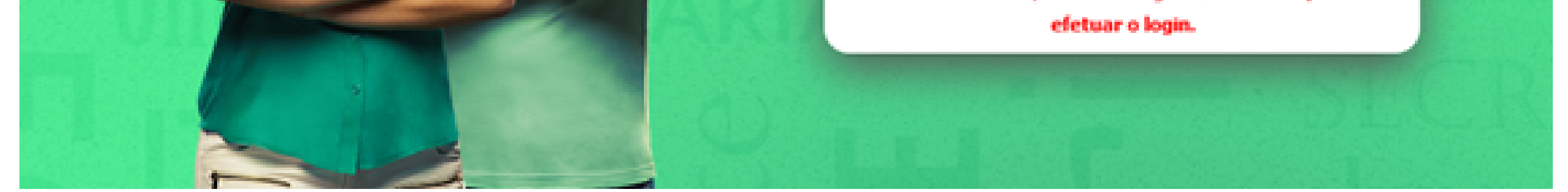

### Clique no menu 'FINANCEIRO' / DA PAGAMENTO DE COBRANÇAS

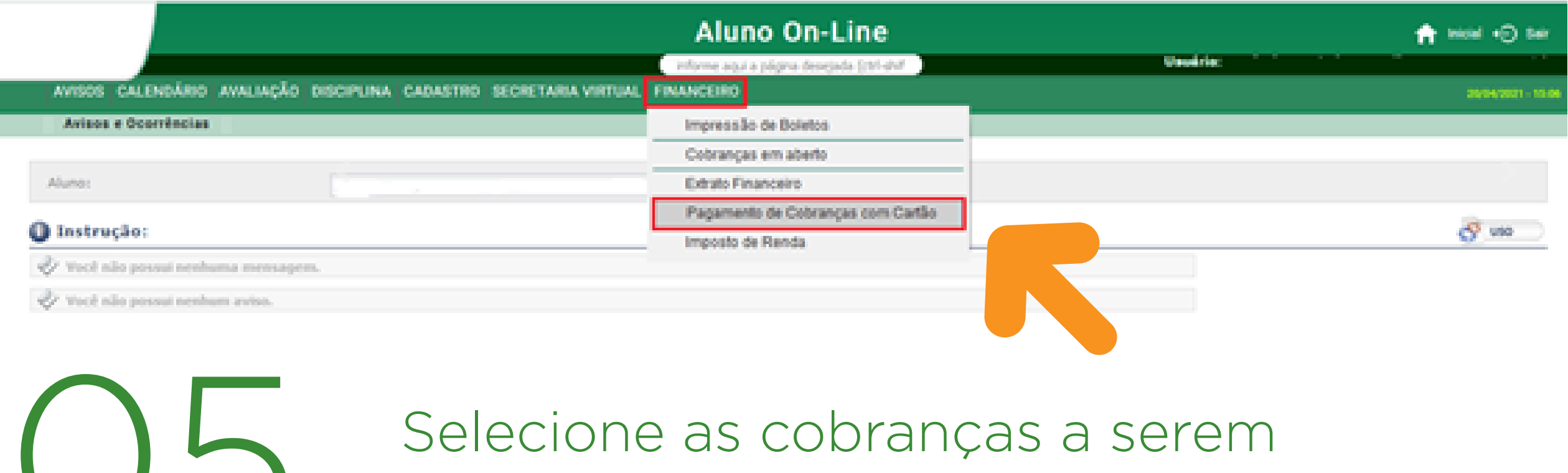

pagas com cartão

Selecione a(s) cobrança(s):

PERNAMBUCANA

DE SAÚDE

Selecione as cobranças que desejar para realizar o(s) pagamento(s) e clique em 'Calcular'.

Prezada(o) Aluna(o),

O pagamento através do cartão de crédito é permitido apenas para os casos abaixo:

- Mensalidades atrasadas; - Taxas de requerimento; e <mark>l</mark> Hulta de Biblioteca.

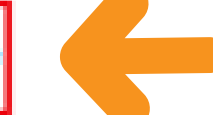

Atenção:Não é permitido utilizar o cartão de crédito para matrícula, mensalidades em dia ou que ainda irão vencer.

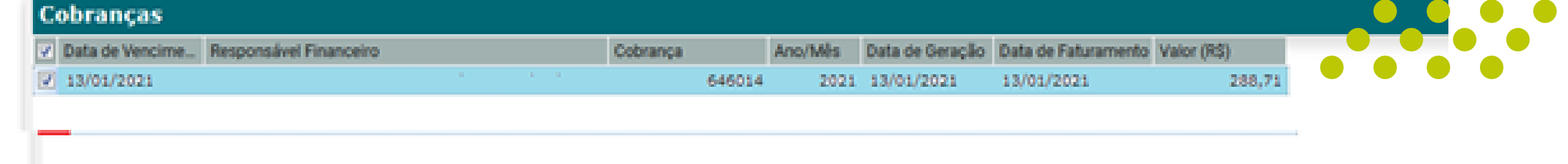

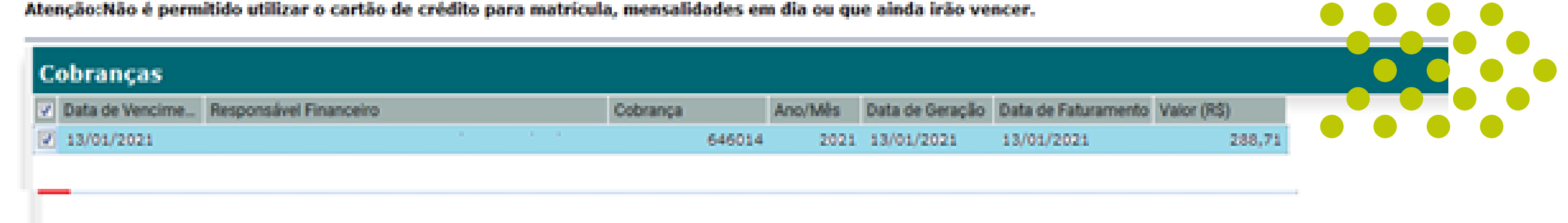

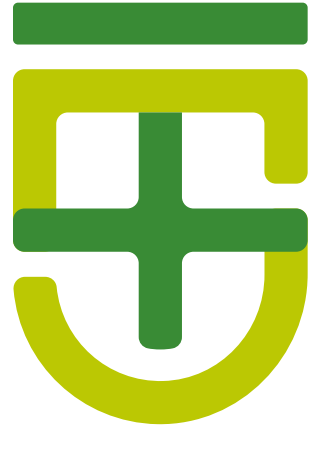

П

## O5. Clique na opção 'CALCULAR',<br>que vai informar o valor já atua que vai informar o valor já atualizado.

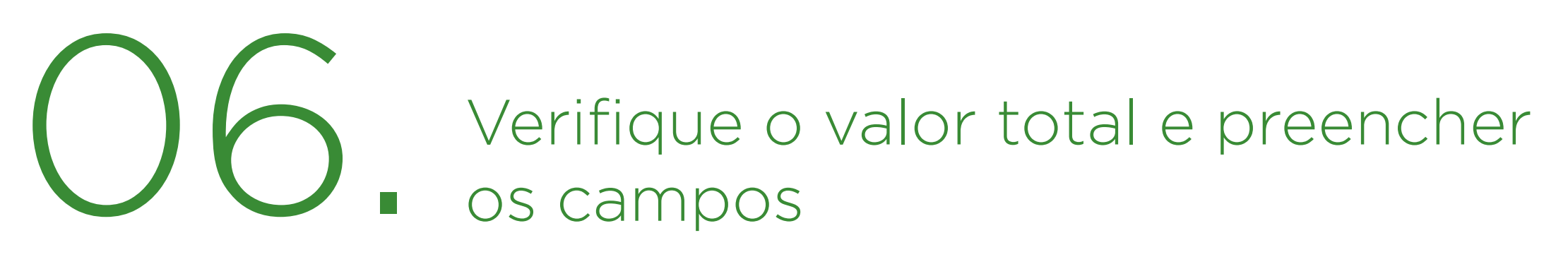

@ Instrução:

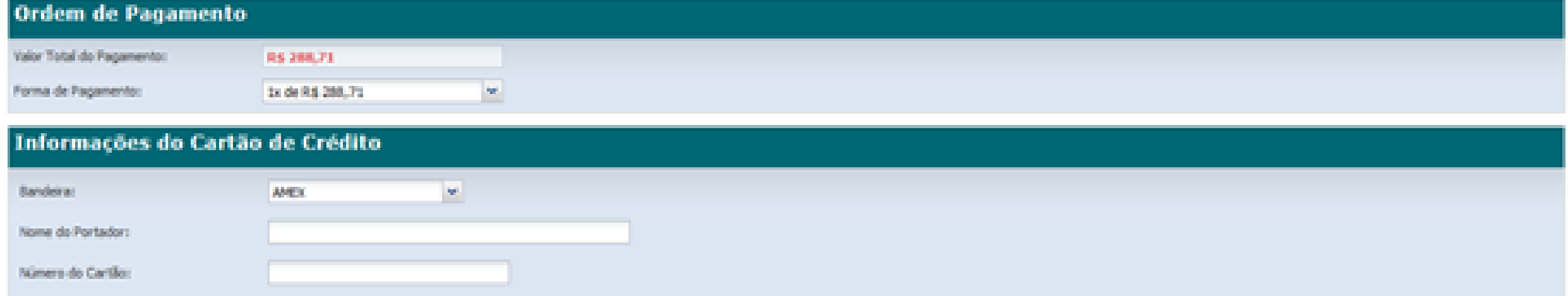

Validade do Cartão: **Electrician** 

 $\sim$   $/$  201  $\sim$ 

**MAERO** 

Códgo de Segurança do Cartão:

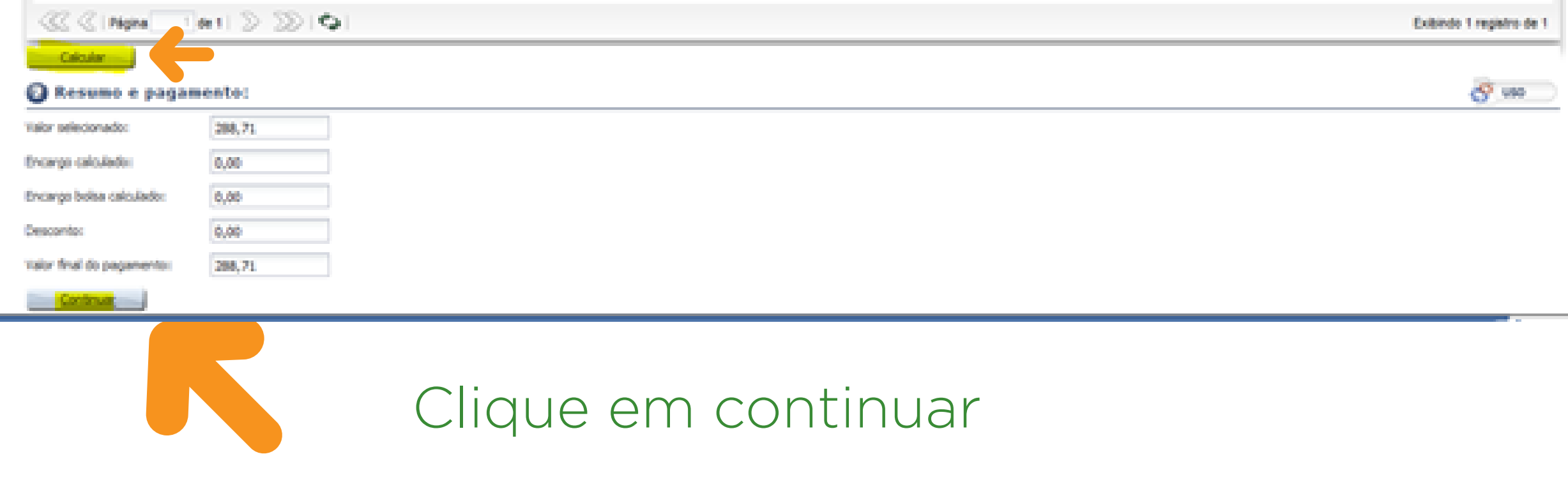